# **How to Opt In to Wireless Emergency Alert Tests**

**The following are instructions for opting in to receive Wireless Emergency Alert test messages.** *Once you opt in to test messages, your phone will continue to receive test messages on a recurring basis when local alerting authorities use the test category to assess local alerting capabilities unless you affirmatively opt out from receiving them.*

### **For Android Phones**

#### **Step-by-Step Instructions**

- (1) The process for enabling Wireless Emergency Alert (WEA) test alerts varies by device. For most Android devices, you can access your device's alerting settings through one of the following options:
	- Tap Apps  $\rightarrow$  Emergency Alerts  $\rightarrow$  Menu (three dots in the upper right-hand corner of the screen)  $\rightarrow$  Settings  $\rightarrow$  Alert types.
	- Tap Apps  $\rightarrow$  Settings  $\rightarrow$  Apps & Notifications  $\rightarrow$  Advanced  $\rightarrow$  Wireless Emergency Alerts.
	- Tap Apps  $\rightarrow$  Settings  $\rightarrow$  Search for "Emergency Alerts" or "Public Safety messages."
	- Tap your text messaging app  $\rightarrow$  Menu (three dots in the upper right-hand corner of the screen)  $\rightarrow$  Settings  $\rightarrow$  Advanced  $\rightarrow$  Wireless Emergency Alerts  $\rightarrow$  Menu  $\rightarrow$  Settings.
- (2) Turn on "State/Local Test alerts," or a similar setting you may see, by tapping the switch to slide it to the "on" position. If the "State/Local Test alert" is turned on, the circle will be on the right-hand side of the switch. You now will get WEA test alerts on your Android phone and no further action is needed.

#### *You are all set!*

#### **Screenshot**

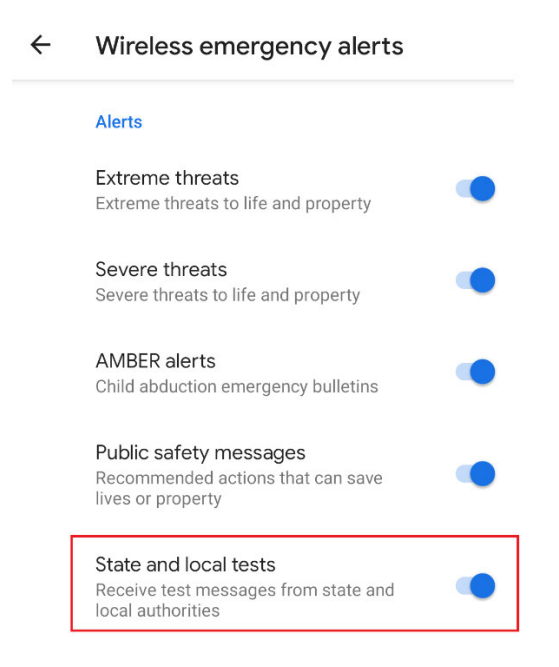

#### **Note:**

Instructions may vary depending on your mobile phone carrier and/or mobile phone manufacturer. For additional questions, please refer to their website(s) and follow the specific guidance provided.

# For iPhones and Other iOS Devices

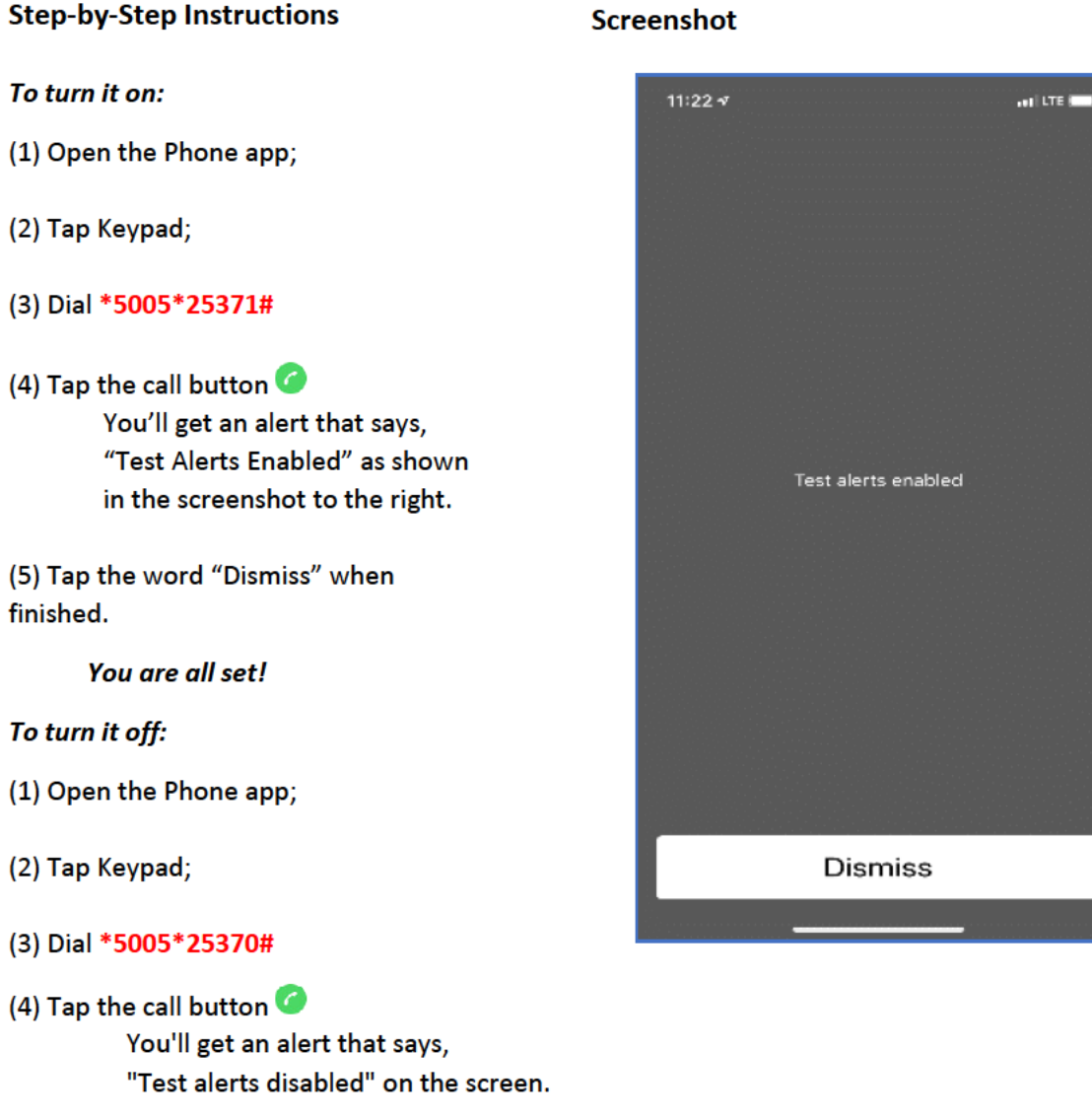

#### **Screenshot**

(5) Tap the word "Dismiss" when finished.

## For Other Phones (Not Android Phones or Apple iPhones)

Please contact your wireless service provider and/or mobile phone manufacturer's website for additional information on how to receive WEA test alerts and follow the specific guidance provided.